## **نحوه برگزاری جلسه دفاع در ادوبی کانکت**

در این آموزش قصد داریم که نحوه برگزاری جلسه دفاع در ادوبی کانکت (ADOBE CONNECT) را توضیح بدهیم.

می دانید که جلسات دفاع مثل یک کالس معمولی است با این تفاوت که در انتهای جلسه اساتید به شورا می نشینند و طبق قوانین دانشجو نباید به شورای اساتید دسترسی داشته باشد. به این دلیل که شاید اساتید در این جلسه شورا بخواهند صحبت هایی را درباره این دفاع داشته باشند که دانشجو نباید در جریان این صحبت ها قرار بگیرد.

درابتدا که اساتید وارد جلسه می شوند در سمت راست صفحه قرار می گیرند، برای این جلسه اساتید مختلف وارد جلسه می شوند و همانطور که در تصویر می بینید در قسمت HOST قرار می گیرند و برای اینکه دانشجو درجلسه دفاع بتواند توضیحات خود را ارائه بدهد دانشجو را PRESENTER می کنند و دانشجو ارائه را به انجام می رساند.

بعد از اتمام ارائه توسط دانشجو، اساتید دانشجو را به عنوان participants می کنند و بعنوان یک شنونده معمولی و دانشجوی معمولی در جلسه حاضر می شود.

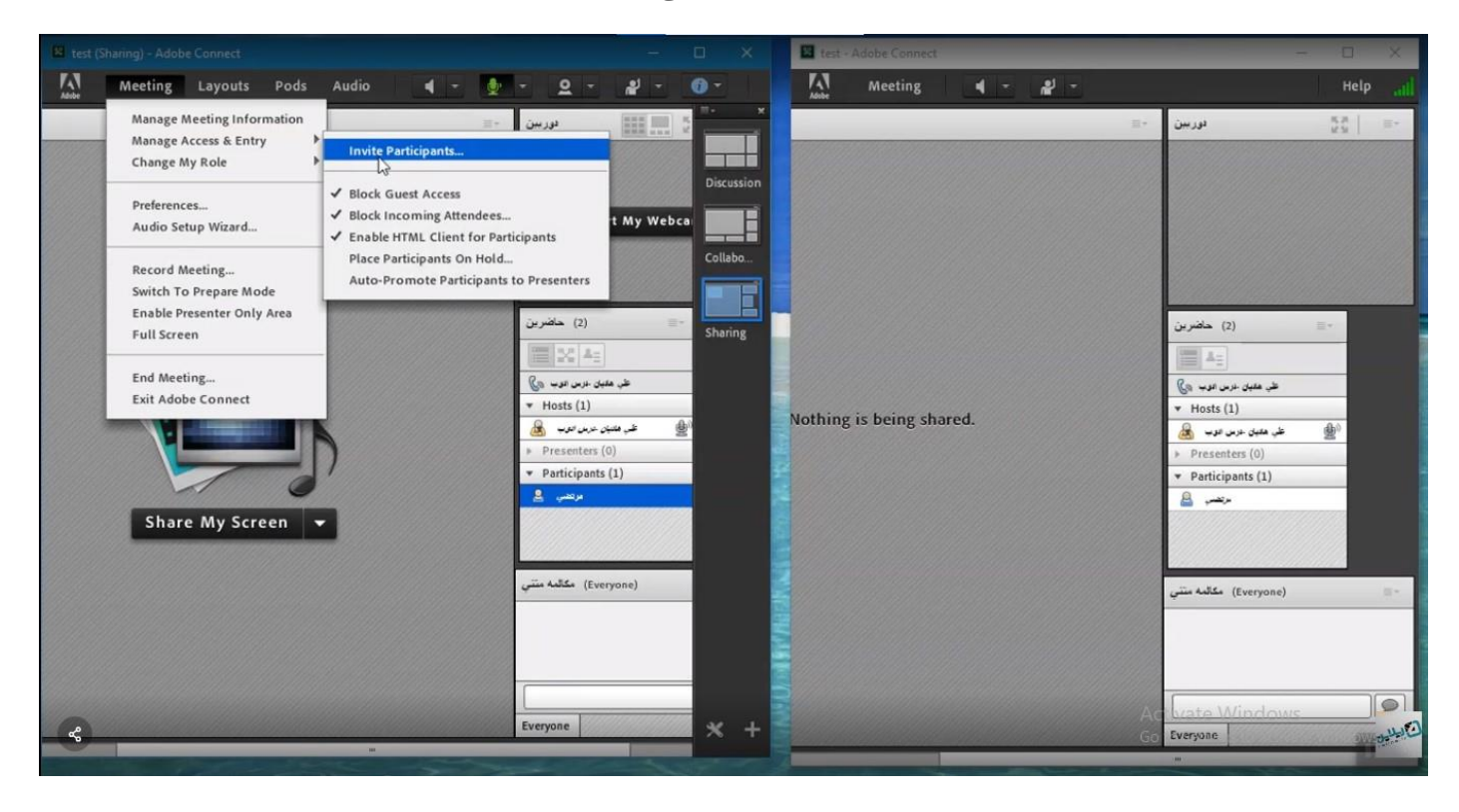

همانطور که میبینید این طرف پنل دانشجو هست و در طرف دیگر پنل استاد ، حاال نهایتا جلسه و دفاع دانشجو تمام می شود و اساتید می خواهند به شورا بنشینند بدون اینکه دانشجو در جریان شورای اساتید قرار بگیرد.

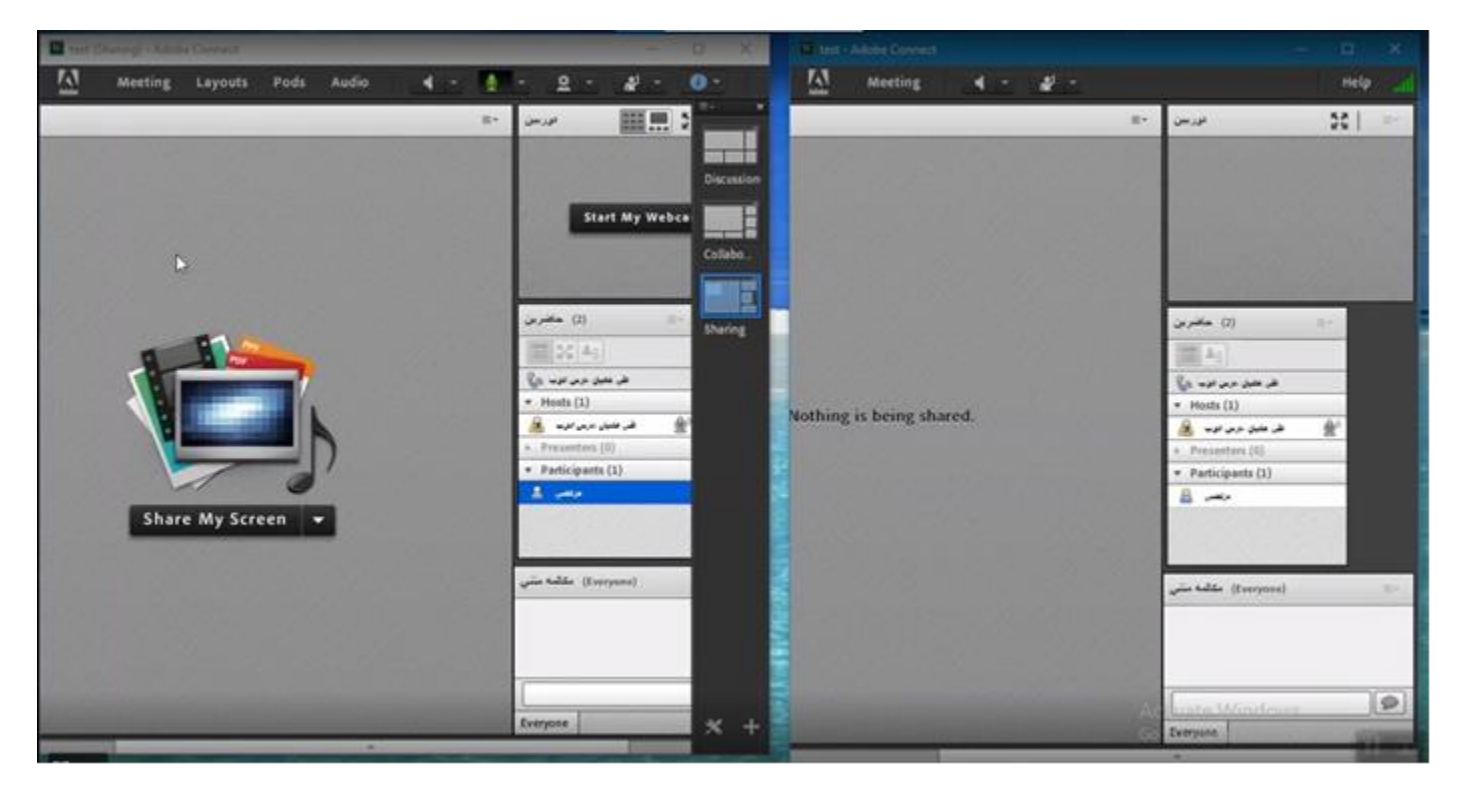

روش اول: در این روش باید توسط اساتید به دانشجو گفته شود که از کالس بیرون برود اما نکته مهم این است که باید بتوان بدون اینکه دانشجو را از کالس بیرون کرد چند لحظه دانشجو را hold on کرد و بعد دوباره به دانشجو اجازه ورود به کالس را داد.

روش دوم : در روش hold on کردن که یک روش عالی و خوب برای دانشجو است، باید در قسمت meeting گزینه ی manage access and entry و سپس گزینه ی

.بزنیم را Place participants on hold

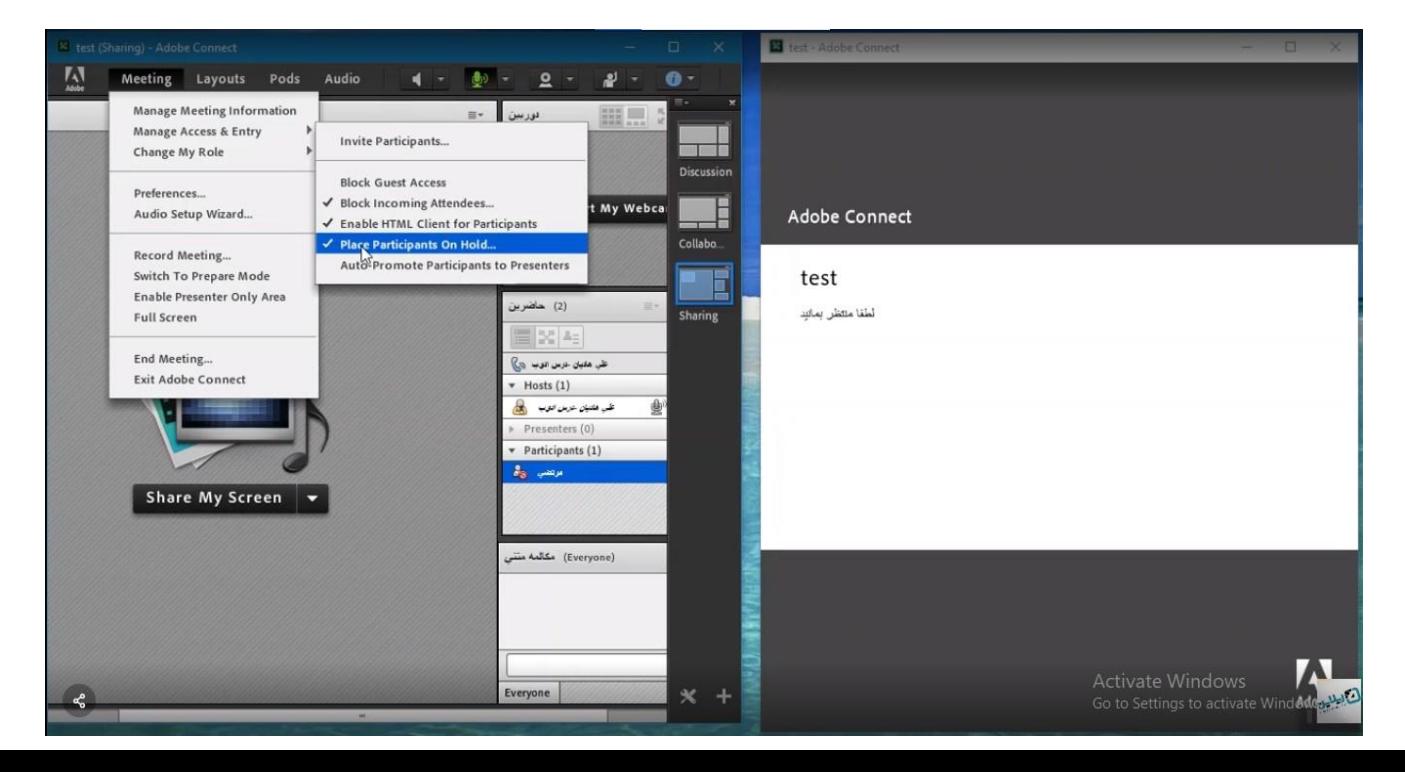

با انتخاب این گزینه می توان متنی با مضمون لطفا منتظر بمانید تایپ کرد و نهایتا با زدن این گزینه همه افراد این متن را می بینند و در سمت اساتید گزینه ای که این افراد در کالس حضور ندارند دیده می شود.

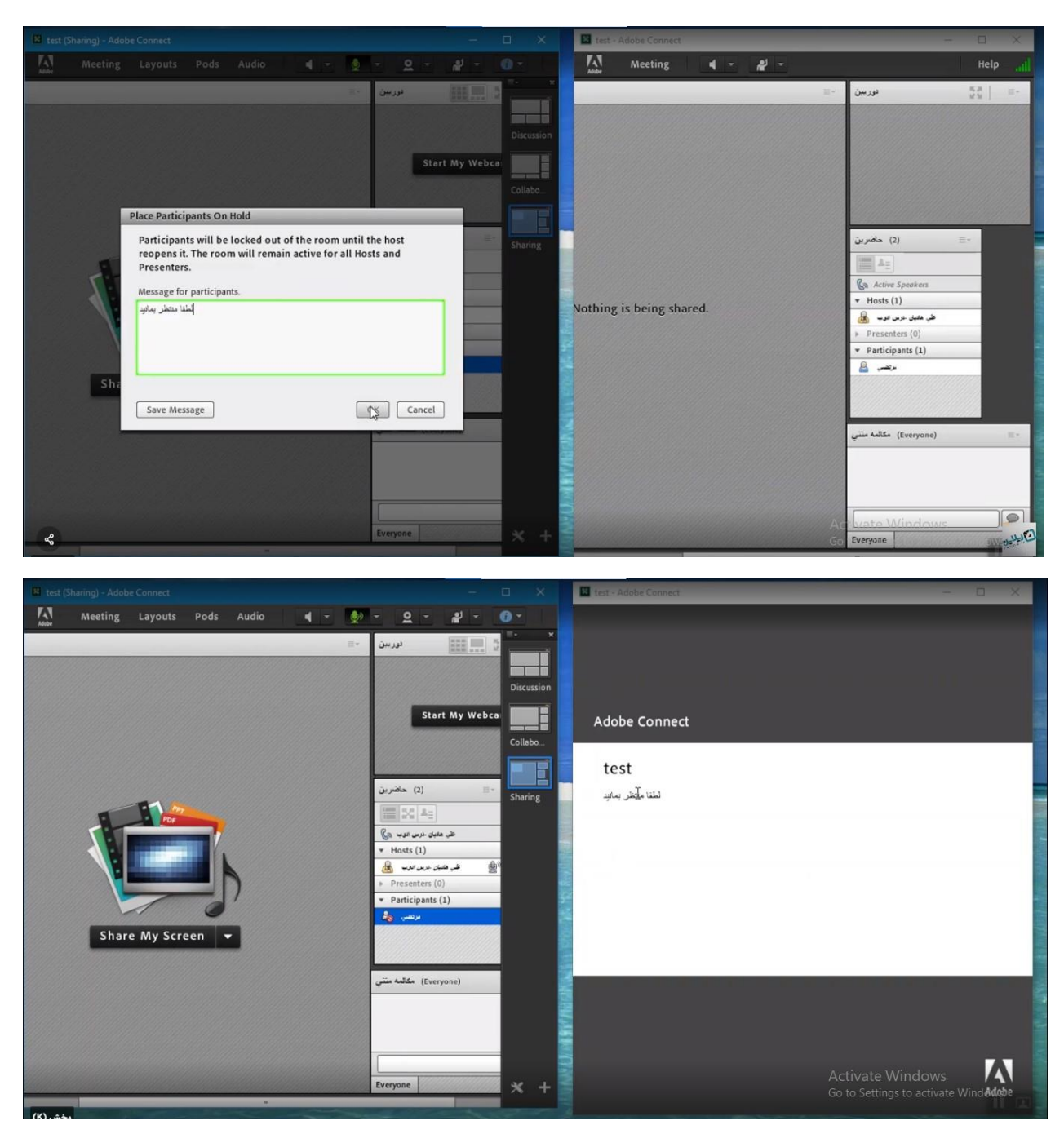

اساتید می توانند بعد از صحبت های الزم و به نتیجه رسیدن، در قسمت accses manage گزینه ی hold on particiepants را بردارند و دوباره دانشجو ها به کالس برگردند و با این گزینه کالس به حالت قبلی خود باز می گردد.

امیدواریم این آموزش براش شما مفید بوده باشد